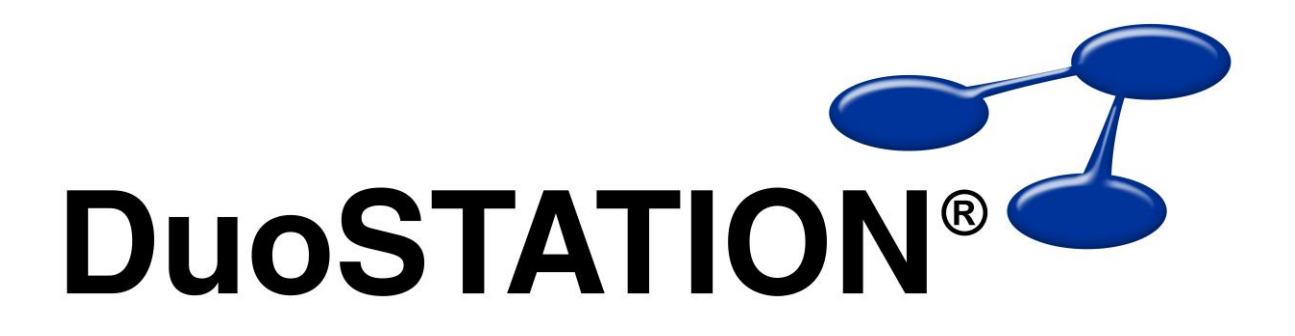

Förändringar i v5

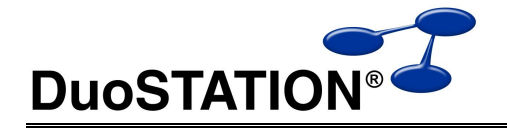

# Förändringar i v5

# <span id="page-1-0"></span>Innehåll

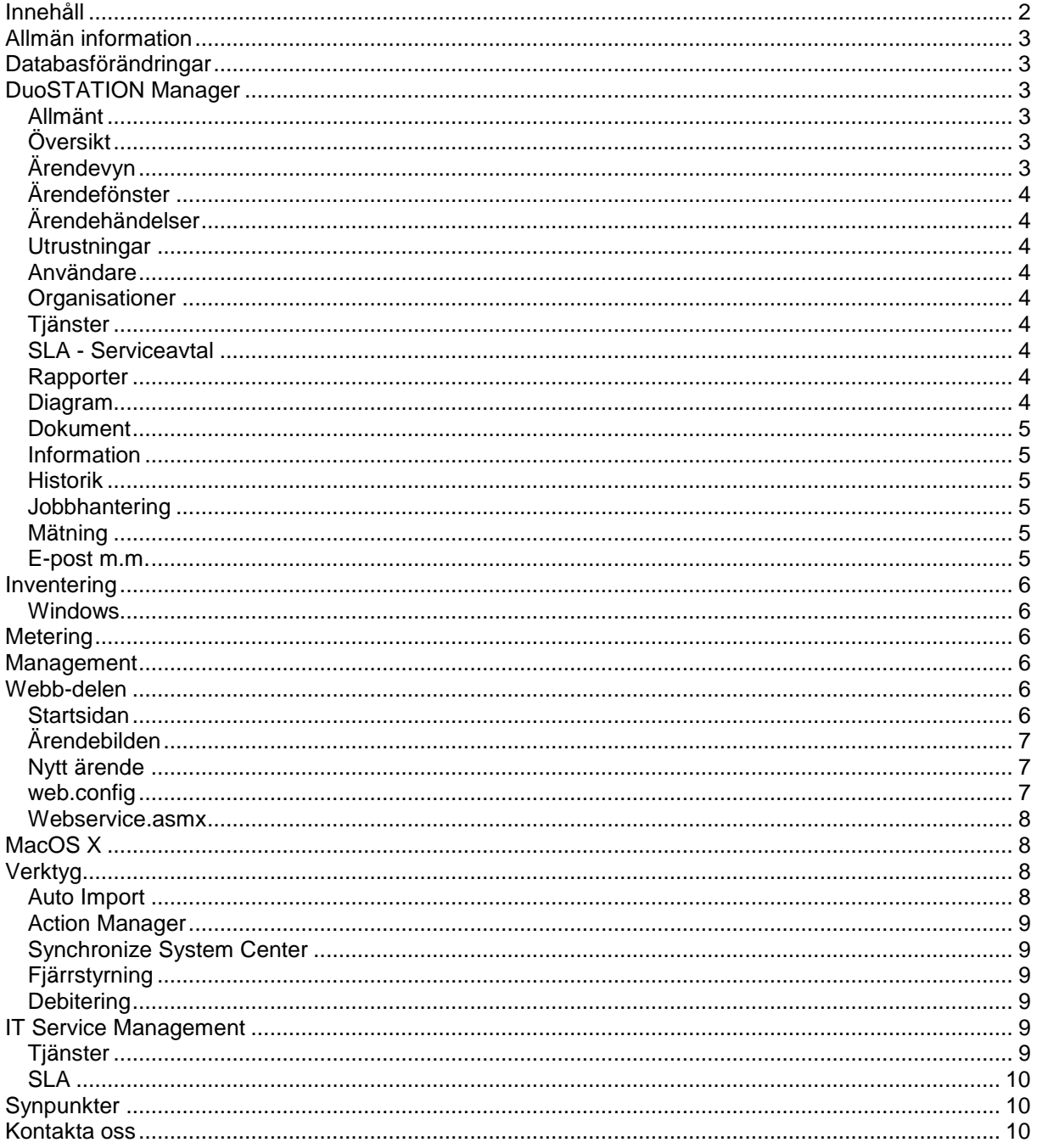

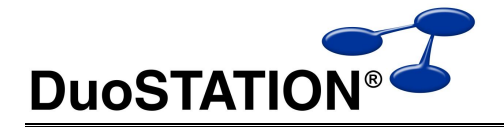

# <span id="page-2-0"></span>**Allmän information**

Det här dokumentet innehåller information om de viktigaste förändringarna i v5. Det som är markerat med ITSM är nya funktioner som ingår i det nya tillägget [IT Service Management.](#page-8-3)

# <span id="page-2-1"></span>**Databasförändringar**

Uppdateringen till version 5 innebär förändringar i databasstrukturen. Bl.a. har vi flyttat tillbaka arkiverad information om ärenden tillsammans med de övriga ärendena. Det hanteras istället på ett annat sätt. Därtill har vi skapat nya tabeller som används av [IT Service Management.](#page-8-3) Vi skickar med verktyget DSDBUpdate.exe som gör denna uppdatering mycket enkel.

# <span id="page-2-2"></span>**DuoSTATION Manager**

#### <span id="page-2-3"></span>*Allmänt*

- Snyggare och modernare layout.
- Snabbvyer som gör det möjligt att spara flera olika layouter som man snabbt kan växla mellan. Det går även att återställa till standardlayout.
- Fler inställningar sparas i profilen.
- Nya "listor" med bl.a. bättre filtreringsfunktioner.
- I filtreringen på datum i listor finns färdiga val för: Idag, Igår, Denna vecka, Förra vecka osv.
- Nytt verktygsfält för Vyer. Det kan döljas och anpassas.
- Språk sparas i registret.
- Sökning via Redigera > Hitta har snabbats upp och letar i alla fält som visas.

#### <span id="page-2-4"></span>*Översikt*

- Högerklick för att ändra "Organisation".
- Högerklick för att ändra "Undergrupp".
- Sortering av utrustningar kan ställas in via Verktyg > Alternativ.
- En ny speciell grupp visas för de utrustningar som inte är kopplad till en organisation.
- Sparar mer i profilen.

#### <span id="page-2-5"></span>*Ärendevyn*

- Snabbvyer.
- Kolumn för länkade ärenden.
- Kryssruta för debitering.
- Antal ärenden som visas listas syns i rubrikraden.
- Fler nivåer och nya ikoner för prioritet. Akut, Hög, Normal, Låg, Ingen.
- Knapp för Ärendekategorier.
- Automatisk uppdatering av ärendelistan. Ställ in hur ofta listan ska uppdateras via Verktyg > Alternativ.
- ITSM: Kolumner för tjänst, SLA och åtgärdas.

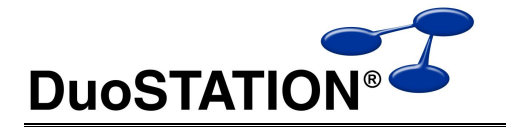

## <span id="page-3-0"></span>*Ärendefönster*

- Ändrat beteendet för listorna med Handläggare och Rapporterat av. Tidigare doldes användare och handläggare som inte tillhörde den organisation som valdes för ärendet. Nu visas istället en liten grön bockmarkering att användaren och handläggaren tillhör den valda organisationen. Om en användare inte längre finns i databasen, visas den med en gråfärgad ikon.
- Nivå ändrat till Supportnivå. Från Nivå 1-5 till Supportnivå 0-3.
- Knapp för att snabbt publicera data i infodatabasen.
- Knapp för att koppla ett dokument till ärendet.
- Kryssrutan för påminnelse gäller endast för den handläggare som är tilldelat ärendet.
- ITSM: Fält för tjänst, SLA och åtgärdstid.
- ITSM: I fliken Mer information finns mer data som rör ITSM.

### <span id="page-3-1"></span>*Ärendehändelser*

Kryssruta för debiterat.

#### <span id="page-3-2"></span>*Utrustningar*

- Snabbvyer.
- Kolumn och fält för debiteringsobjekt.
- Knappar för att välja Organisation, Undergrupp och Placering.
- Antal utrustningar som visas listas syns i rubrikraden.

#### <span id="page-3-3"></span>*Användare*

- Kolumn och fält för debiteringsobjekt.
- Knapp för att välja Organisation.
- Antal användare som visas listas syns i rubrikraden.

#### <span id="page-3-4"></span>*Organisationer*

Organisationer visas numera sorterat i filterlistor m.m.

#### <span id="page-3-5"></span>*Tjänster*

Funktioner för att lägga upp och hantera en tjänstekatalog. Denna vy finns tillgänglig om man köper till tillägget [IT Service Management.](#page-8-3)

#### <span id="page-3-6"></span>*SLA - Serviceavtal*

Funktioner för att lägga upp och hantera olika servicenivåavtal. Denna vy finns tillgänglig om man köper till tillägget [IT Service Management.](#page-8-3)

#### <span id="page-3-7"></span>*Rapporter*

Nya uppdaterade rapportmallar.

*OBS!* Vyn "Snabbrapporter utrustningar" är borttagen. Det beror på att vi inte ville underhålla och vidareutveckla 2 olika sätt att göra rapporter. Denna typ av rapporter var dessutom begränsad till enbart utrustningar. Hör av er till oss så hjälper vi er att utforma de rapporter ni behöver.

#### <span id="page-3-8"></span>*Diagram*

Nya uppdaterade rapportfiler.

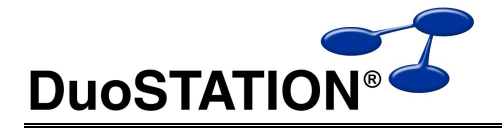

### <span id="page-4-0"></span>*Dokument*

- Möjlighet att anpassa kolumner.
- Möjlighet att filtrera på länktyp. Det gör att man t.ex. kan filtrera bort dokument som är kopplade till ärenden.
- Möjlighet att spara filer på annan plats via högerklick.

### <span id="page-4-1"></span>*Information*

- Möjlighet att anpassa kolumner.
- Mer sparas i profilen.
- Det finn ett nytt fält för slutdatum. Om ett värde för slutdatumet sätts, visas inte längre informationen i webbdelen efter slutdatum.
- Möjlighet att styra att viss information visas för inloggade användare.

### <span id="page-4-2"></span>*Historik*

Möjlighet att anpassa kolumner.

### <span id="page-4-3"></span>*Jobbhantering*

- Förbättrat stöd för Windows Vista, Windows 2008 och Windows 7. Framförallt de klienter som har UAC (User Access Control) aktiverat.
- Uppdaterat installationspaket för "Remote Agent".

#### <span id="page-4-4"></span>*Mätning*

- Möjlighet att anpassa kolumner.
- Uppdaterat installationspaket för "Metering".

#### <span id="page-4-5"></span>*E-post m.m.*

- Det går numera att använda HTML-mallar för de meddelanden som skickas ut från systemet.
- Det finns fler variabler som kan användas i e-postmallarna. Här är en lista:

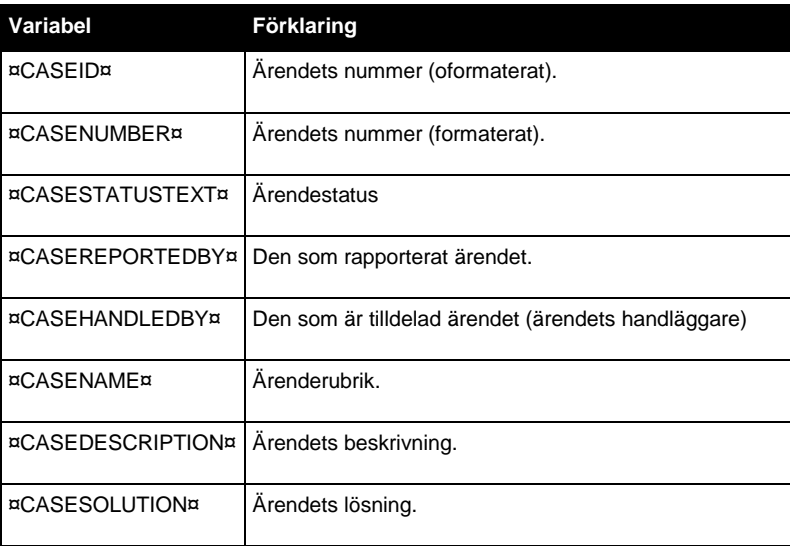

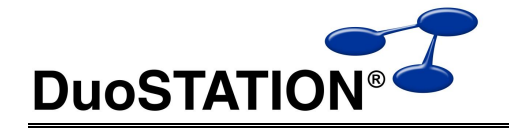

- Förbättrad felhantering.
- För meddelanden som skickas från Manager, lagras det i ärendehändelserna till vem/vilka man skickat meddelandet och vilka eventuella filer som bifogats.

# <span id="page-5-0"></span>**Inventering**

#### <span id="page-5-1"></span>*Windows*

- Rapporterar Windows Vista, Windows 7 och Windows 2008 mer detaljerat.
- dsApplicationInfo.dll, dsAudio.dll, dsEnvironment.dll, dsGraphics.dll, dsNetworkSettings.dll och dsPrinters.dll har tagits bort. All funktionalitet har flyttats till dsBasicInfo.dll. Framförallt för att minska sammanlagda storleken på klienten.
- Ny inventeringsmodul för Novell-klienter. dsNovell.dll ser till att inventera vilket Novell-konto som är påloggat under inventeringen.
- DSClient.ini har ändrats. Istället för att separera värden med tecknet '¤', används istället tecknet '|'. Den nya klienten är bakåtkompatibel.
- Uppdaterat installationspaket för "DuoSTATION Client".
- Visar inte felmeddelande, om man försöker logga ut eller avsluta Windows, innan inventeringen körts klart. Exempelvis då man använder parametern /delay.
- Godkänd av Microsoft (Compatible with Windows 7).
- Ny filändelse: .dsinv.
- Nytt installationspaket. För att uppdatera en v4, använd UpdateV4.cmd som medföljer uppdateringen i mappen där installationspaketen finns.

## <span id="page-5-2"></span>**Metering**

- Anpassats för fungera bättre med UAC.
- Ska bli "Compatible with Windows 7".
- Genererar färre filer.
- Ny filändelse: .dsmet.
- Inkluderar numera även "Product version".
- Tagit bort funktioner ur dsMetering.dll för att installera Metering-service via inventeringen.
- Nytt installationspaket. För att uppdatera en v4, använd UpdateV4.cmd som medföljer uppdateringen i mappen där installationspaketen finns.

## <span id="page-5-3"></span>**Management**

- Förbättrat stöd för Windows Vista, Windows 7 och Windows 2008
- Nytt installationspaket. Det går att använda parametern CONFIGFILE i kommandoraden för installationen för att kopiera med en egendefinierad konfiguration till agenten.
- Möjlighet att filtrera åtgärder på fältet "Genererad av". Alltså varifrån informationen kommer.

## <span id="page-5-4"></span>**Webb-delen**

#### <span id="page-5-5"></span>*Startsidan*

Länk för att visa alla frågor och svar.

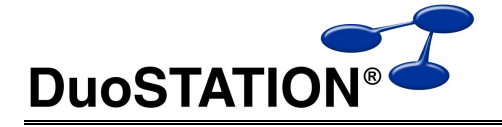

Länk för att visa all driftinformation.

#### <span id="page-6-0"></span>*Ärendebilden*

- Möjlighet att lägga in och se arbetad tid i ett ärende.
- ITSM: Visar information om tjänst, SLA och när ett ärende ska åtgärdas.

## <span id="page-6-1"></span>*Nytt ärende*

- Via inställningar kan man visa fält för Prioritet.
- ITSM: Möjlighet att kunna visa fält för Tjänst. Tjänsterna som visas i listan, är de tjänster som användarens organisation har ett SLA kopplat till sig.

#### <span id="page-6-2"></span>*web.config*

Det har tillkommit fler inställningar i web.config. Här är en lista på alla inställningar som finns:

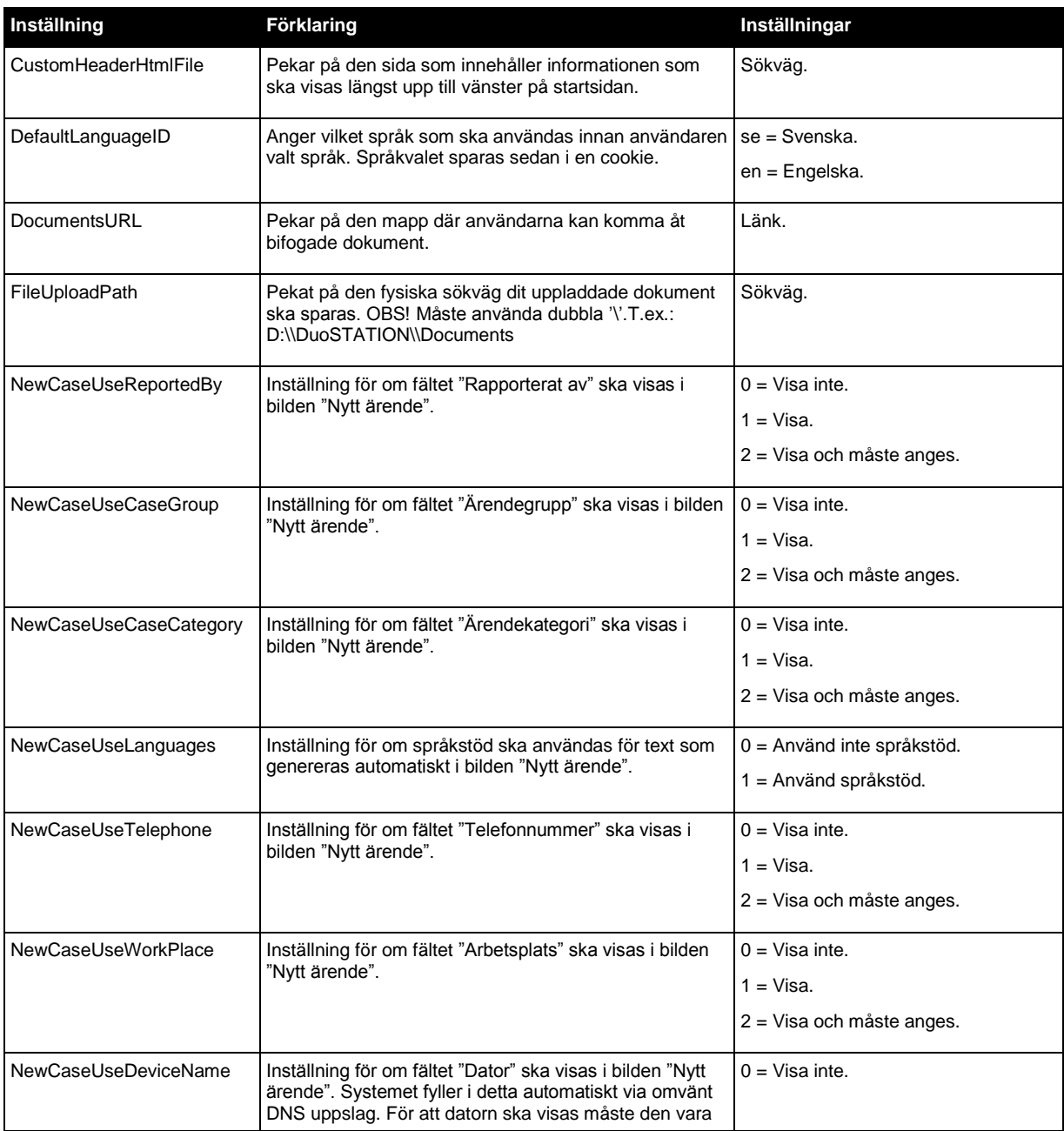

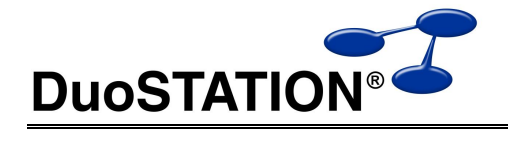

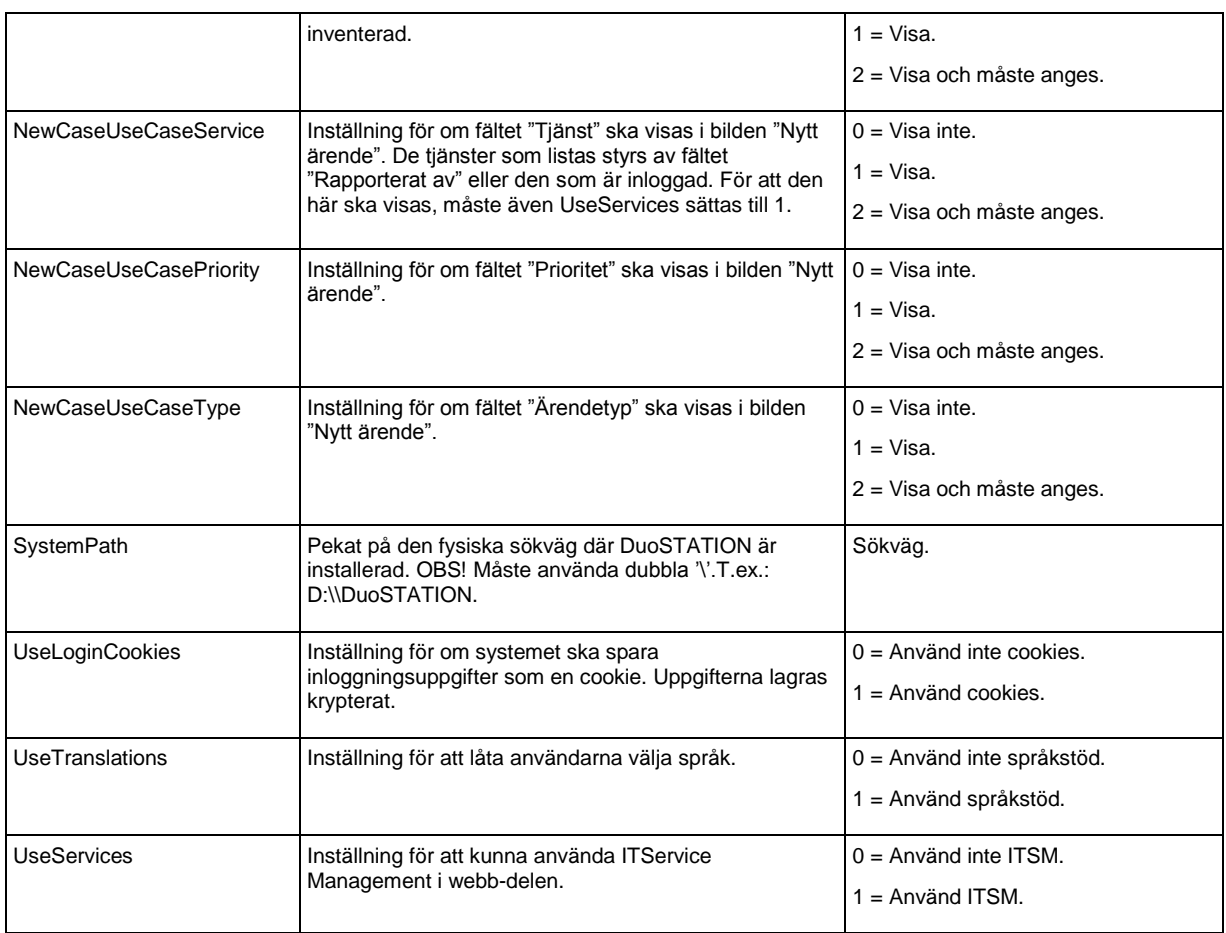

### <span id="page-7-0"></span>*Webservice.asmx*

Vi har utvecklat en ny webservice för att kunna skicka in inventeringsdata och data mha Message. Den är integrerad i den övriga webbdelen och funkar att använda med Vista, 7 och 2008. Efter uppdateringen till version 5 ska de anrop som använder den äldre varianten (DSWebService.exe) ändras till att istället anropa denna nyare variant. Om er helpdesk är upplagd som exempelvis http://support.domain.com, ska anropet göras om enligt:

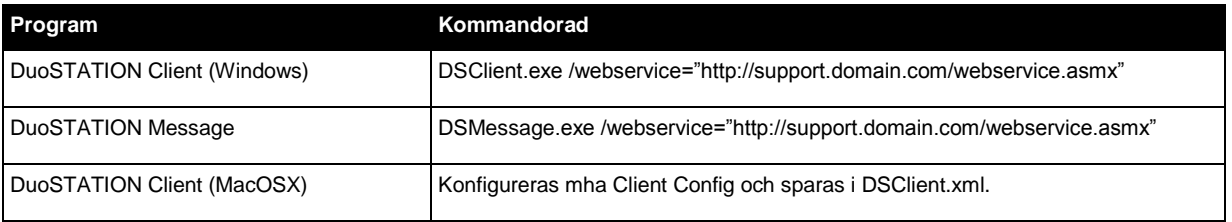

# <span id="page-7-1"></span>**MacOS X**

Klienten är uppdaterad så att den kan använda den nya webservicen.

# <span id="page-7-2"></span>**Verktyg**

### <span id="page-7-3"></span>*Auto Import*

 Nya filändelser för att hålla isär de olika filerna. Och ny prioritering, så att information för ärende och e-post hanteras före inventering och licensmätning.

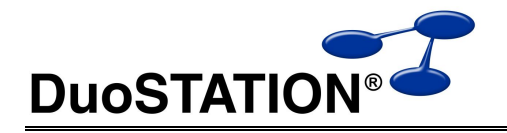

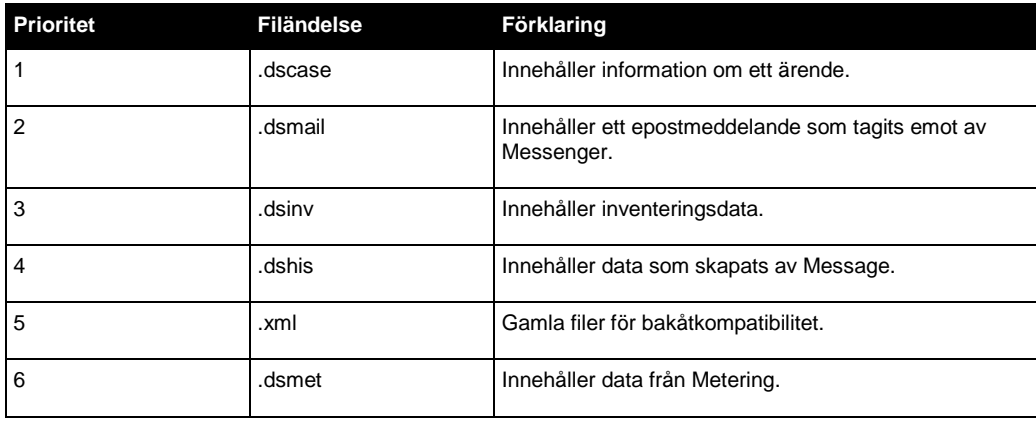

- Om ett fel uppstår flyttas filen till en undermapp till Data-mappen som heter ERROR utan att namnet ändras. Tidigare bytte vi namn på filändelsen till .error.
- Kräver mindre systemresurser.

#### <span id="page-8-0"></span>*Action Manager*

En ny systemtjänst som installeras mha Configuration Manager. Tjänsten håller reda på påminnelser som ska e-postas, om ärenden ska eskaleras och när ärenden ska åtgärdas enligt SLA.

#### <span id="page-8-1"></span>*Synchronize System Center*

Vi har bytt namn på det tidigare verktyget "Synchronize SMS" för att följa Microsofts namn på produkten. Den nya programfilen heter DSSyncSC.exe.

### <span id="page-8-2"></span>*Fjärrstyrning*

Gratisversionen av RealVNC (den vi skickade med i DuoSTATION version 4) kan inte köras på Vista, 7 och 2008 i service-läge. Därför har vi bytt ut den mot UltraVNC. Här är lite parametrar som ni kan använda tillsammans med DuoSTATION VNC Deploy:

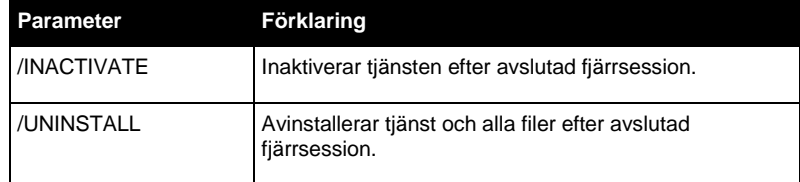

## <span id="page-8-3"></span>*Debitering*

Vi har (äntligen) tagit fram ett generellt verktyg för att skapa debiteringslistor. Programmet kan startas via debiteringsfliken i vyn Utrustningar eller i vyn Användare. Programfilen heter DSDebitList.exe. För att fungera måste Excel vara installerat på den dator ni kör programmet från.

# <span id="page-8-4"></span>**IT Service Management**

I version 5 finns det möjlighet att utöka sin licens med tillägget IT Service Management (ITSM).

### <span id="page-8-5"></span>*Tjänster*

Bygg upp en tjänstekatalog med öppet-/servicetider och annan information. Dessa tjänster kan sedan kopplas till olika SLA:er och ärenden i systemet.

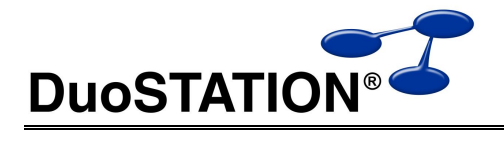

## <span id="page-9-0"></span>*SLA*

I denna del bygger ni upp olika servicenivåer som t.ex. hur snabbt ett ärende ska åtgärdas eller eskaleras (funktionellt eller hierarkiskt).

## <span id="page-9-1"></span>**Synpunkter**

Tacksam om ni kommer med synpunkter på de nya funktionerna till [info@duostation.se.](mailto:info@duostation.se)

## <span id="page-9-2"></span>**Kontakta oss**

ProgramDuon AB

Olof Asklunds gata 1

421 30 Västra Frölunda

Telefon 031-7096060

E-post [info@duostation.se](mailto:info@duostation.se)

Support [support@duostation.se](mailto:support@duostation.se)

Webb [www.duostation.se](http://www.duostation.se/)